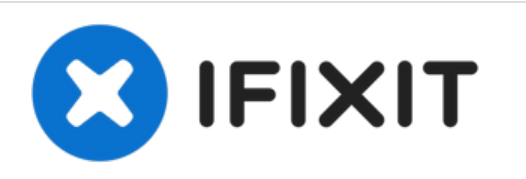

## **Reemplazo del panel de acceso Dell Vostro 1220**

Escrito por: Johnathan Hammond

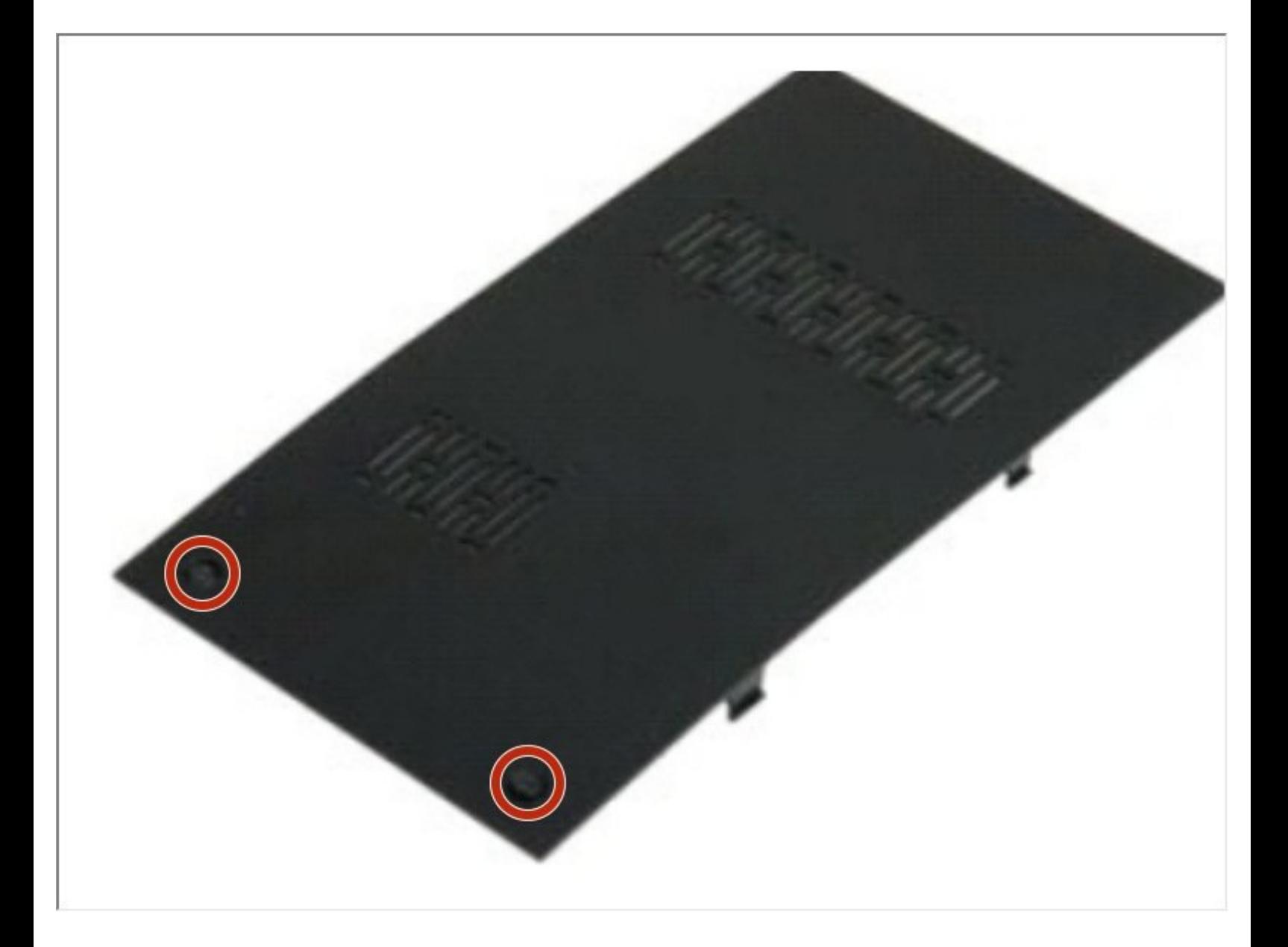

Este documento fue generado el 2021-08-26 05:44:45 AM (MST).

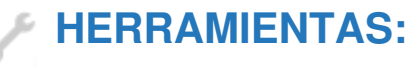

Phillips #0 [Screwdriver](file:///Tienda/Tools/Phillips-0-Screwdriver/IF145-005) (1)

Este documento fue generado el 2021-08-26 05:44:45 AM (MST).

## **Paso 1 — Batería**

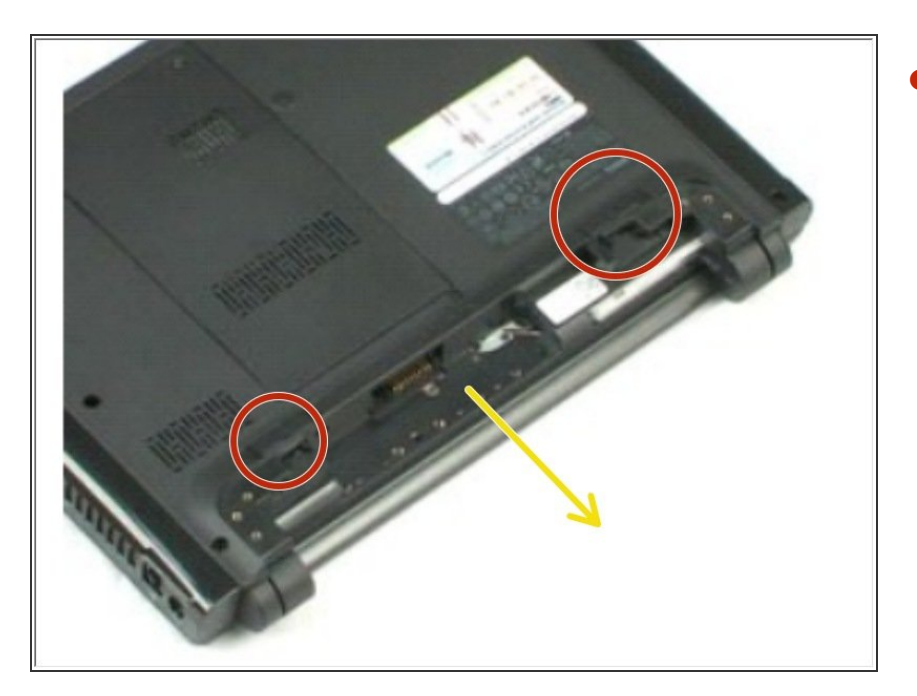

- Deslice los pestillos de liberación de la batería en la posición de desbloqueo.  $\bullet$ 
	- **Retire la batería de la** computadora.

## **Paso 2 — Panel de acceso**

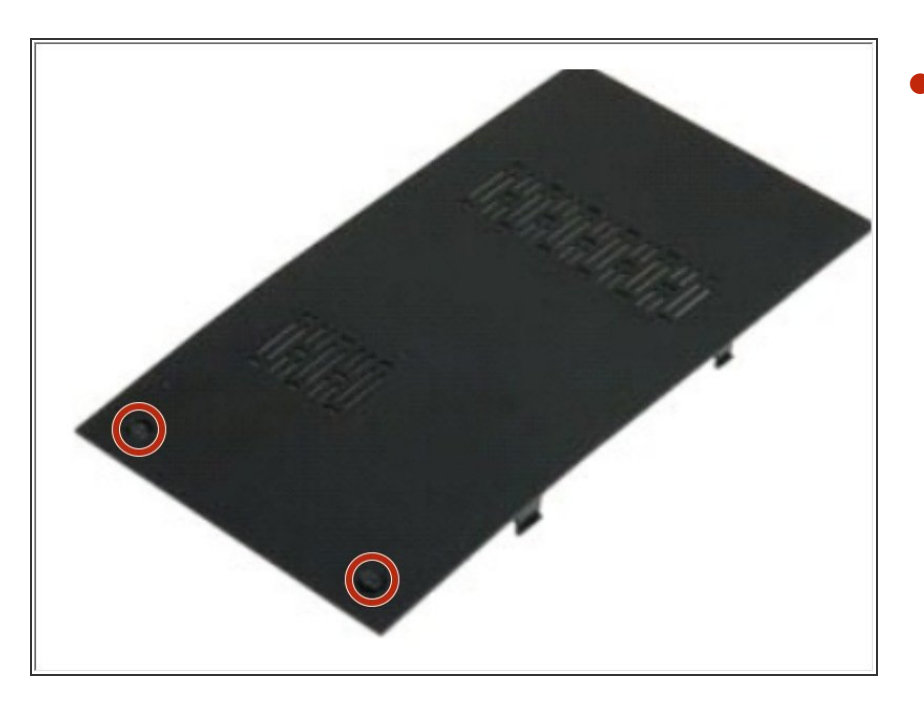

- Afloje los dos tornillos cautivos que sujetan el panel de acceso.  $\bullet$ 
	- Retire el panel de acceso.

Para volver a armar su dispositivo, siga estas instrucciones en orden inverso.

Este documento fue generado el 2021-08-26 05:44:45 AM (MST).